# 小型企業VoIP路由器:進行電話呼叫時出現問題

# 目錄

[簡介](#page-0-0) 如果我打電話時遇到問題,該怎麼辦? [相關資訊](#page-1-0)

## <span id="page-0-0"></span>簡介 Ī

本文是系列文章中的一篇,旨在協助安裝、疑難排解和維護Cisco Small Business產品。

## 如果打電話時遇到問題,該怎麼辦? A.

如果無法撥打電話,電話很可能未正確連線到路由器的Phone埠。為了驗證VOIP連線所需的設定 ,請完成本文檔中概述的步驟。

請瀏覽此核對表, 直到問題得到解決:

將裝置連線在一起

電源重啟

確保網路具有活動的Internet連線 驗證帳戶資訊並確認電話線路已註冊到Vonage

### 將裝置連線在一起

#### 第1步:

Phone1埠允許您使用RJ-11電話電纜(未提供)將路由器連線到電話(或傳真機)。 此埠用於您的 主Vonage線路。

**附註:**Phone2 — 如果您有第二條Vonage線路,則Phone2埠允許您使用RJ-11電話電纜(不包括 )將路由器連線到您的第二台電話(或傳真機)。**第2步:** 

檢查路由器上相應的指示燈是否亮起。步驟3:

檢查路由器上的LED後,重新通電。有關說明,請完成下一節中的步驟。電源重啟第1步:

拔下連線路由器和電話的RJ-11電話線。第2步:

將RJ-11電話線重新連線到路由器。步驟3:

重新開啟路由器電源後,請確保網路具有活動的Internet連線。有關說明,請完成下一節中的步驟。 確保網路具有活動的Internet連線驗證您的網路是否具有活動的Internet連線後, 嘗試訪問 Internet,並檢查路由器的網際網路指示燈是否亮起。如果沒有連線,請關閉網路裝置(包括路由器 和電纜/DSL數據機)的電源。等待30秒,然後首先開啟電纜/DSL數據機的電源,然後開啟路由器和 其他網路裝置的電源。確認網路具有活動的Internet連線後,確認您的帳戶資訊並確認電話線路已註 冊。有關說明,請完成下一節中的步驟。驗證帳戶資訊並確認電話線路已註冊到Vonage電話號碼、 此Internet電話線路的狀態和其他註冊詳細資訊將顯示在路由器的「註冊狀態」中。如果未註冊,您 應向Vonage註冊。有關說明,請按一[下此處](../../../../en/US/products/ps10024/products_qanda_item09186a0080a35662.shtml)。 Ĩ

<span id="page-1-0"></span>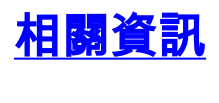

• <u>[技術支援與文件 - Cisco Systems](//www.cisco.com/cisco/web/support/index.html)</u>